Міністерство освіти і науки України Київський національний торговельно-економічний університет Вінницький торговельно-економічний інститут ДТЕУ Академічне товариство імені М. Балудянського (м. Кошице, Словаччина) Державний університет імені Яна Кохановського (м. Кельце, Польща) Вища школа економіки і права імені проф. Едварда Ліпінського (м. Кельце, Польща) Тбіліський державний університет імені Іване Джавахішвілі (м. Тбілісі, Грузія) Технічний університет (м. Кошице, Словаччина) Університет «Petre Andrea» (м. Яси, Румунія) Університет суспільних наук (м. Лодзь, Польща) Folkuniversіtetet (м. Уппсала, Швеція)

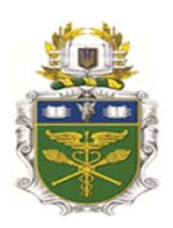

# СОЦІАЛЬНО*-*ПОЛІТИЧНІ*,* ЕКОНОМІЧНІ ТАГУМАНІТАРНІВИМІРИ ЄВРОПЕЙСЬКОЇІНТЕГРАЦІЇУКРАЇНИ

## **ЗБІРНИК НАУКОВИХ ПРАЦЬ Х Міжнародної науково-практичної конференції**

**06-07 жовтня 2022 року**

### **Частина IІ**

**Вінниця 2022** 

#### **УДК 339.922(477)**

**Соціально-політичні, економічні та гуманітарні виміри європейської інтеграції України: зб. наук. пр. Х Міжнар. наук.-практ. конф.,** м. Вінниця, 06-07 жовтн. 2022 р. Вінниця, 2022. Ч. 2. 264с.

У збірнику наукових праць Міжнародної науково-практичної конференції розглядаються питання управління інноваційно-інвестиційним розвитком підприємства та регулювання соціальних проблем в сучасних умовах; сучасної парадигми менеджменту та публічно-владної діяльності, фінансовий механізм забезпечення соціально-економічного розвитку країни; проблеми обліковоаналітичного, контрольного та інформаційного забезпечення управління підприємства. Досліджуються інноваційні моделі та інформаційні технології в науці, освіті, економіці; теоретичні, практичні аспекти сучасного товарознавства; актуальні проблеми маркетингових технологій в умовах євроінтеграції, перспективи розвитку індустрії гостинності та харчової промисловості; історичні, філософські, соціальнопсихологічні та правові аспекти державотворчих процесів в умовах глобалізованого суспільства.

Висвітлюються інтерактивні технології та методи навчання як засіб формування іншомовної професійної компетенції, теоретичні та практичні аспекти розвитку студентського спорту в системі фізичного виховання ЗВО.

Розраховано на науковців, спеціалістів, викладачів, аспірантів, здобувачів вищої освіти.

#### **Редакційна колегія:**

Голова редакційної колегії – **Замкова Н. Л.,** д-р філос. наук, професор Відповідальний секретар – **Мартинова Л. Б.,** д-р екон. наук, доцент

#### **Члени редакційної колегії:**

**Громова О. Є.,** д-р екон. наук, доцент, **Іваницька Н. Б.,** д-р філол. наук, професор, **Нікітішин А. О.,** д-р екон. наук, доцент, **Стопчак М. В.,** д-р іст. наук, професор, **Хачатрян В. В.**, д-р екон. наук, доцент, **Чорна Н. М.,** д-р іст. наук, професор, **Бондар А. А.,** канд. наук з фіз. виховання і спорту, доцент, **Добровольська Н. В.,** канд. пед. наук, доцент, **Кудирко О. М.,** канд. екон. наук, доцент, **Махначова Н. М.,** канд. екон. наук, доцент, **Терещенко Л. Я.,** канд. філол. наук, доцент, **Тернова А. С.,** канд. техн. наук, доцент.

 Друкується за ухвалою вченої ради Вінницького торговельно-економічного інституту ДТЕУ.

Наукові роботи друкуються в авторській редакції.

#### **ISBN 978-966-629-964-5**

### **ЗМІСТ**

# **ІННОВАЦІЙНІ МОДЕЛІ ТА ІНФОРМАЦІЙНІ ТЕХНОЛОГІЇ В НАУЦІ, ОСВІТІ, ЕКОНОМІЦІ**

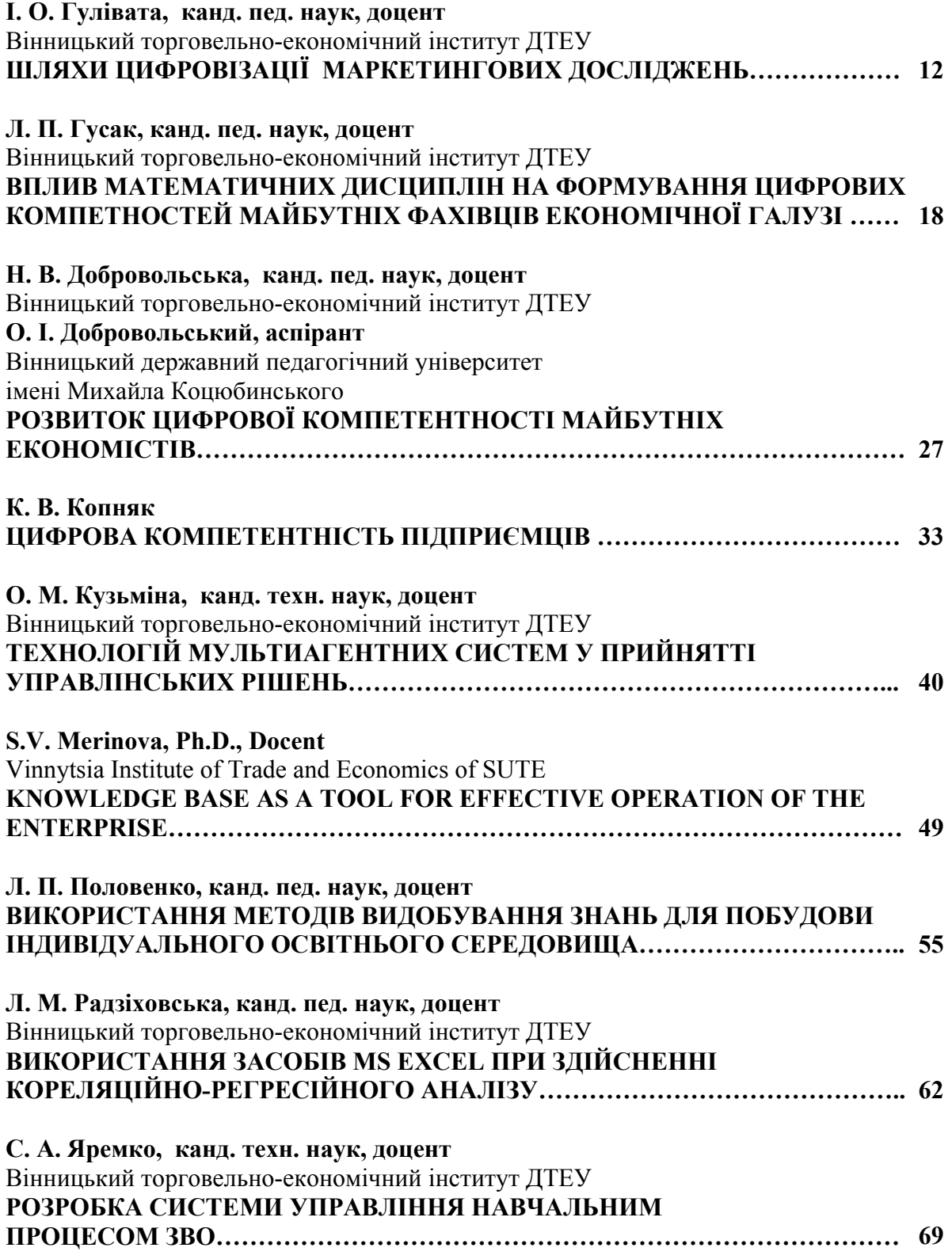

**Л. М. Радзіховська, канд. пед. наук, доцент** ORCID https://orcid.org/0000-0003-0185-8036 Вінницький торговельно-економічний інститут ДТЕУ

### **ВИКОРИСТАННЯ ЗАСОБІВ MS EXCEL ПРИ ЗДІЙСНЕННІ КОРЕЛЯЦІЙНО-РЕГРЕСІЙНОГО АНАЛІЗУ**

*У статті розглянуто можливості практичного застосування табличного процесора MS EXCEL для здійснення кореляційно-регресійного аналізу різними способами: за допомогою складання кореляційних таблиць, вбудованих функцій, а також набору використання засобів аналізу даних, призначеного для вирішення різних статистичних задач. Зазначено, що застосування засобів табличного процесору MS EXCEL дає змогу не лише здійснювати кореляційнорегресійний аналіз, а й прогнозувати показники економічного процесу та майбутнього розвитку підприємства.* 

*Ключові слова: кореляційно-регресійний аналіз, кореляційна модель, коефіцієнт кореляції, кореляційні таблиці, табличний процесор MS EXCEL.* 

**Постановка проблеми.** Кореляційно-регресійний аналіз допомагає вирішити цілий ряд нових завдань у економічному аналізі. Розрахунки на основі кореляційних моделей підвищують ступінь точності аналізу, часто виявляють недоліки попереднього аналізу. Перевага цього методу складається також і в тому, що він дає можливість розв'язувати задачі, які не можна вирішити за допомогою інших методів економічного аналізу − як, наприклад, розділ впливу багатьох факторів, які діють взаємопов'язано і взаємо зумовлено. Використання методу кореляції і регресії дозволяє вирішити такі основні завдання:

1) встановити характер і тісноту зв'язку між досліджуваними явищами;

2) визначити і кількісно виміряти ступінь впливу окремих факторів і їх комплексу на рівень досліджуваного явища;

3) на підставі фактичних даних моделі залежності економічних показників від різних факторів розраховувати кількісні зміни аналізованого явища при прогнозуванні показників і давати об'єктивну оцінку діяльності підприємств. [4, с.1].

62

**Аналіз останніх досліджень і публікацій**. Питанням практичного застосування кореляційно-регресійного аналізу присвячено праці М. Бондар, О. Корольова, З. Кузьмичова, О. Ляшенко, Г. Рудоміна, Г., В. Рязанцева, О. Яровенко та ін.

Оскільки процедура кореляційного аналізу потребує роботи з великими масивами даних, а також здійснення громіздких математичних підрахунків, нині для її проведення застосовують різні програмні засоби.

Отже, **метою статті** є розкриття особливостей практичного застосування засобів MS EXCEL при здійсненні кореляційно-регресійного аналізу.

**Виклад основного матеріалу.** Кореляційний аналіз – кількісний метод, що дозволяє виявити залежність між декількома випадковими величинами, а його параметри використовуються як знаряддя цілеспрямованого регулювання рівнів результативних ознак. Регресійний аналіз – це кількісний метод визначення виду математичної функції в причинно-наслідковій залежності між змінними величинами [2, с.3].

Основна задача кореляційного аналізу полягає у виявленні взаємозв'язку між випадковими змінними шляхом оцінки парних (частинних) коефіцієнтів кореляції, обчислення і перевірки значимості множинних коефіцієнтів кореляції і детермінації. Крім того, за допомогою кореляційного аналізу вирішуються наступні задачі: відбір факторів, які найбільше впливають на результативну ознаку, на основі оцінки тісноти зв'язку; виявлення раніше невідомих причинних зв'язків. Кореляція безпосередньо не виявляє причинних зв'язків між параметрами, але встановлює чисельне значення цих зв'язків [3, с.3].

При проведенні кореляційного аналізу вся сукупність даних розглядається як множина змінних факторів, кожна з яких містить *n* спостережень. При вивченні взаємозв'язку між двома факторами їх, як правило, позначають *X*=(*x1*,  $x_2, \ldots, x_n$ ) і  $Y=(y_1, y_2, \ldots, y_n)$ . Для виявлення тісноти зв'язку між *X* і *Y* розраховують коефіцієнт парної кореляції (*rxy*). Він характеризує тісноту або силу зв'язку між змінними *y* і *х*. Значення коефіцієнта кореляції перебуває в межах від –1 до +1. При позитивному значенні *rxy* має місце позитивна кореляція, тобто із

63

збільшенням (зменшенням) значень однієї змінної (*х*) значення іншої (*у*) відповідно збільшується (зменшується). При негативному значенні *rxy* має місце негативна кореляція, тобто із збільшенням (зменшенням) значень *х* значення *y* відповідно зменшуються (збільшуються). Для якісної оцінки коефіцієнта кореляції використовують різні шкали, найчастіше – шкалу Чеддока.

Коефіцієнт кореляції можна розраховувати кількома способами. Обгрунтуємо найбільш доцільний. Розглянемо приклад.

Припускаючи, що існує деяка об'єктивна тенденція прямого лінійного зв'язку між значеннями змінних *Х2* (індекс споживчих витрат) і *Y* (об'єм продажів) та між значеннями змінних *Х1* (витрати на рекламу) і *Y* (об'єм продажів) за даними таблиці 1, розрахувати відповідні коефіцієнти кореляції. Таблиця 1 – Статистичні дані

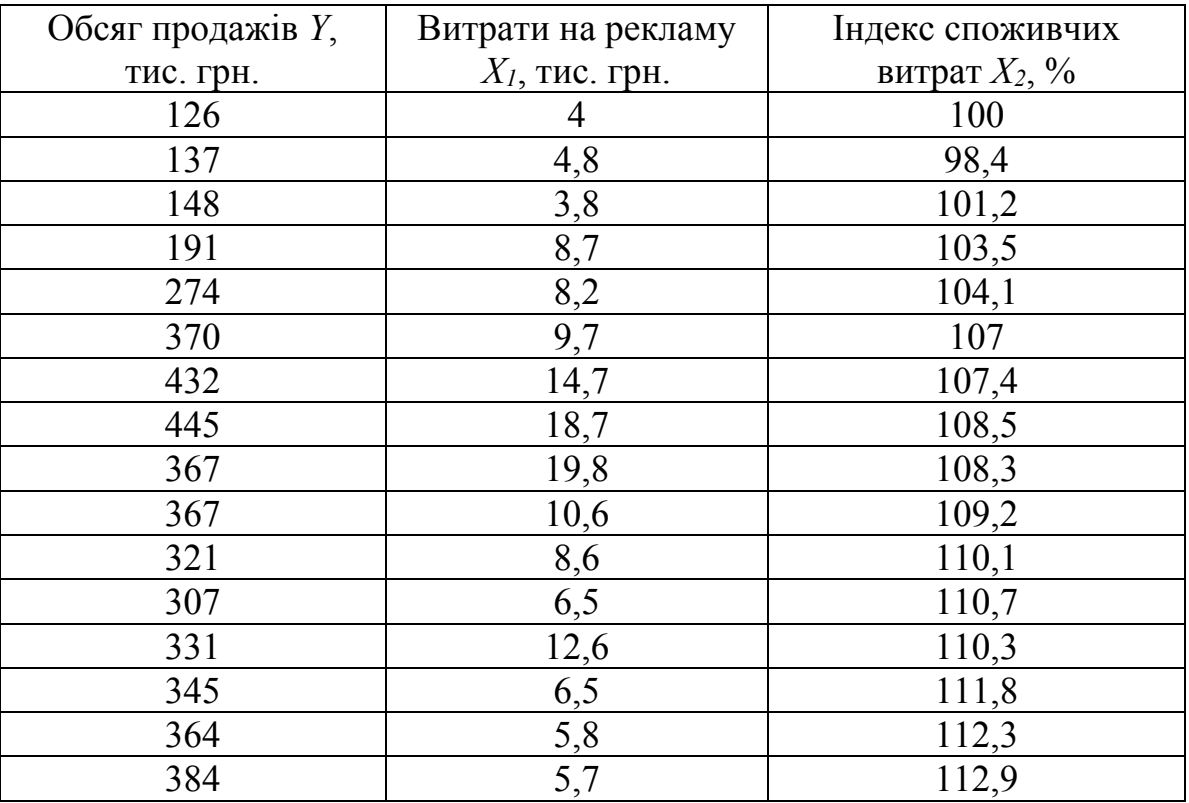

Перший спосіб, за допомогою якого можна здійснювати розрахунок коефіцієнтів кореляції – скласти відповідні кореляційні таблиці.

Так, на рис.1 показано розрахунки при обчисленні коефіцієнта кореляції між змінними *Х<sup>2</sup>* і *Y* (за допомогою табличного процесора MS EXCEL)*.* У цьому випадку складається кореляційна таблиця та обчислюється багато проміжних значень, а саме: розраховують середні значення випадкових величин *Х<sup>2</sup>* і *Y*, які є

найбільш простими показниками, оцінки дисперсії величин та стандартні похибки випадкових величин *Х<sup>2</sup>* і *Y.* Також, спираючись на відповідні формули, маючи навички виконання операцій з матрицями в MS EXCEL, легко можна порахувати коефіцієнти частинної кореляції (рис. 2) .

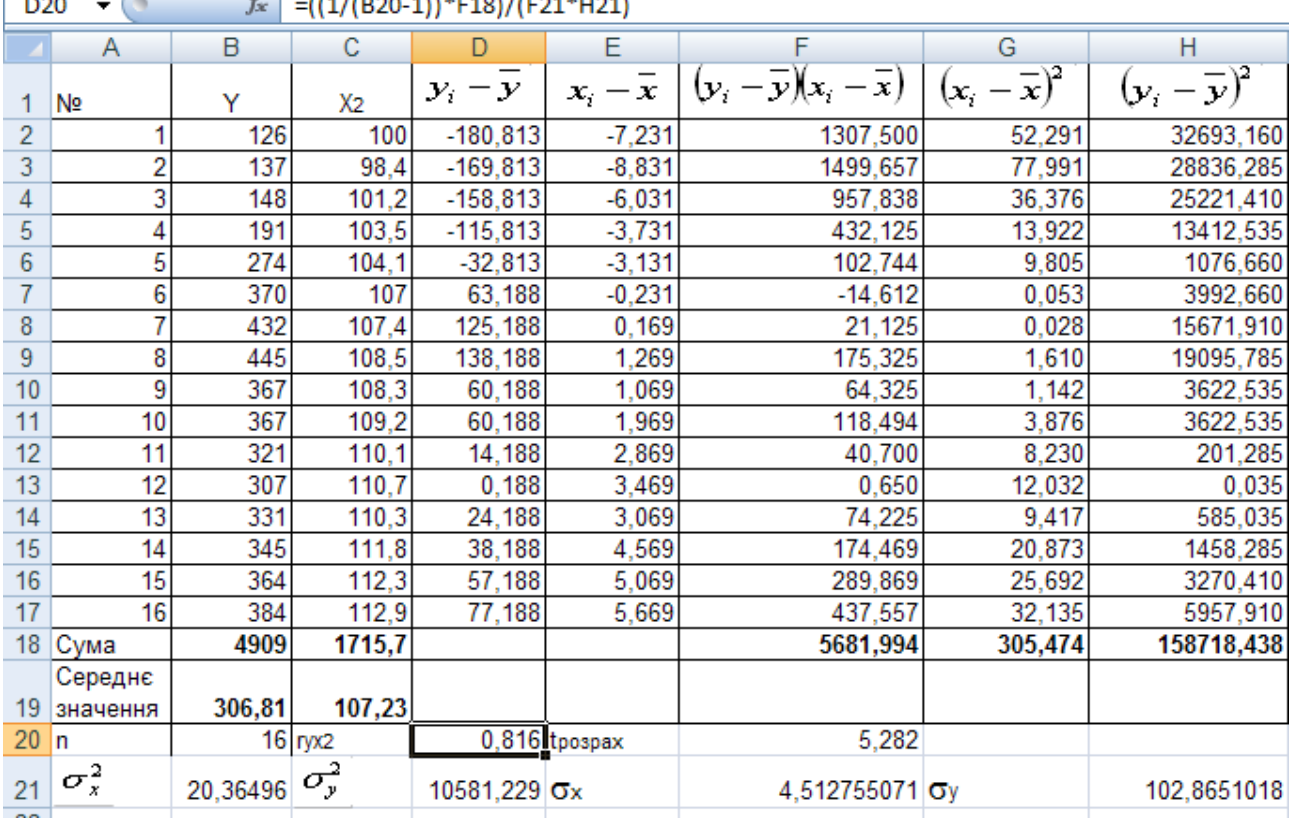

 $\begin{bmatrix} 1 & 0 & 0 \\ 0 & 0 & 0 \end{bmatrix}$   $\begin{bmatrix} 1 & 0 & 0 \\ 0 & 0 & 1 \end{bmatrix}$   $\begin{bmatrix} 1 & 0 & 0 \\ 0 & 1 & 1 \end{bmatrix}$ 

Рисунок 1 − Проміжні розрахунки при обчисленні коефіцієнта кореляції між змінними *Х<sup>2</sup>* і *Y* [1, с.53].

| J4<br>(m<br>۰  |                 | $f_x$                    | =ABS(F8)/KOPEHb(F5*F17) |                        |     |            |   |             |                      |       |
|----------------|-----------------|--------------------------|-------------------------|------------------------|-----|------------|---|-------------|----------------------|-------|
|                | Α               | B                        | С                       | D                      | Ε   | F          | G | н           |                      | J     |
| 1              |                 | 1                        | 0,646                   | 0,816                  |     |            |   |             |                      |       |
| $\overline{2}$ | R               | 0,646                    |                         | 0,273                  | $=$ | 0,1301     |   | $R_{1,2,3}$ | Ξ                    | 0,927 |
| $\overline{3}$ |                 | 0,816                    | 0,273                   |                        |     |            |   |             |                      |       |
| 4              |                 |                          | 1                       | 0,273                  |     |            |   | r12(3)      | $=$                  | 0,761 |
| 5              | R <sub>11</sub> | $(-1)^2$                 | 0,273                   |                        | Ξ   | 0,925      |   | r13(2)      | Ξ                    | 0,871 |
| 6              |                 |                          |                         |                        |     |            |   |             |                      |       |
| 7              |                 |                          | 0,646                   | 0,273                  |     |            |   |             |                      |       |
| 8<br>9         | R <sub>12</sub> | $(-1)^3$                 | 0,816                   | 1 <sub>1</sub>         | $=$ | $-0.4232$  |   |             |                      |       |
| 10             |                 |                          | 0,646                   |                        |     |            |   |             |                      |       |
| 11             | R <sub>13</sub> | $(-1)^4$                 | 0,816                   | 0,273                  | $=$ | $-0,63964$ |   |             |                      |       |
| 12             |                 |                          |                         |                        |     |            |   |             |                      |       |
| 13             |                 |                          | 1                       | 0,646                  |     |            |   |             |                      |       |
| 14             | <b>R</b> 33     | $(-1)^6$                 | 0,646                   | 4                      | ≕   | 0.582684   |   |             |                      |       |
| 15             |                 |                          |                         |                        |     |            |   |             |                      |       |
| 16             |                 |                          | 1                       | 0,816                  |     |            |   |             |                      |       |
| 17             | <b>R22</b>      | $(-1)^4$                 | 0,816                   |                        | $=$ | 0,334144   |   |             |                      |       |
|                |                 | $\overline{\phantom{a}}$ | $\ddot{\phantom{1}}$    | $\sim$<br>$\mathbf{r}$ |     |            |   |             | $\ddot{\phantom{a}}$ |       |

Рисунок 2 – Коефіцієнти частинної кореляції

Однак, таким методом доцільно здійснювати розрахунки, якщо потрібне розуміння змісту обчислень за запропонованими формулами для коефіцієнтів парної та частинної кореляції.

Розглянемо тепер розв'язання завдання за допомогою вбудованих в MS EXCEL функцій і порівняємо отримані результати.

Щоб обрахувати кореляцію засобами MS EXCEL, можна скористатися функцією **=КОРРЕЛ(…)**, вказавши адреси двох стовпців чисел, як зображено на рис. 3. Відповідь занесена в *D8* і дорівнює 0,816.

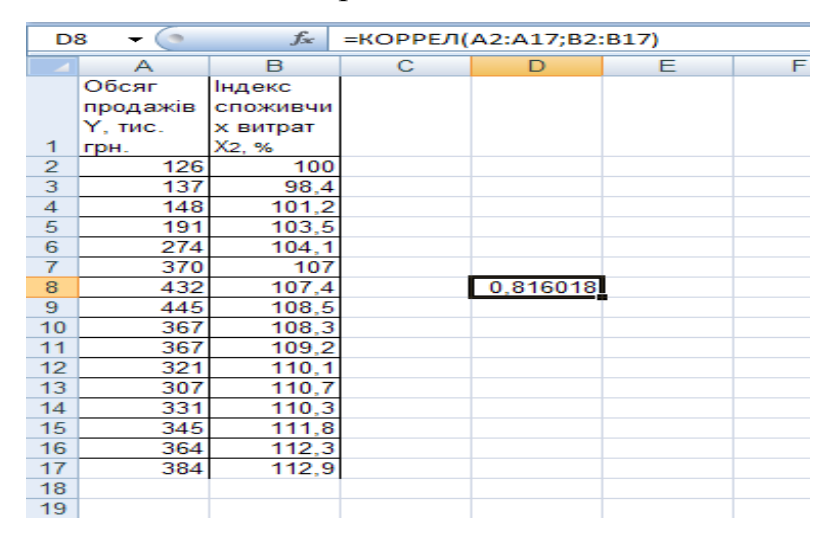

Рисунок 3 **−** Обчислення коефіцієнта парної кореляції з допомогою функції **КОРРЕЛ**

Причому, аргументи функції **КОРРЕЛ** повинні бути числами чи іменами, масивами чи посиланнями, які містять числа. Якщо аргумент, що є масивом або посиланням, містить текст, логічні значення чи пусті комірки, то такі значення ігноруються; однак комірки, які містять нульові значення враховуються.

Однак, найбільш зручним і швидким способом є наступний. В MS EXCEL входить набір засобів аналізу даних (так званий пакет аналізу), призначений для вирішення різних статистичних задач. Для обчислення матриці коефіцієнтів парної кореляції *R* слід скористатися інструментом Корреляция (рис. 4) і встановити параметри аналізу у відповідному діалоговому вікні. Відповідь буде розміщена на новому робочому листі (рис. 5). Математичні розрахунки коефіцієнтів кореляції в MS EXCEL і розрахунки, які отримали використовуючи вбудовані в MS EXCEL функції, однакові, тому обрахунки здійснено правильно [1, с. 58].

|                | A        | <sub>B</sub>                                       | C           | D | E | F | G |  |  |  |  |  |
|----------------|----------|----------------------------------------------------|-------------|---|---|---|---|--|--|--|--|--|
|                |          | Витрати                                            |             |   |   |   |   |  |  |  |  |  |
|                | Обсяг    | на                                                 | Індекс      |   |   |   |   |  |  |  |  |  |
|                | продажів | рекламу                                            | споживчи    |   |   |   |   |  |  |  |  |  |
|                | Ү, тис.  | Х1, тис.                                           | х витрат    |   |   |   |   |  |  |  |  |  |
| 1              | грн.     | грн.                                               | X2, %       |   |   |   |   |  |  |  |  |  |
| $\overline{2}$ | Y        | Х1                                                 | X2          |   |   |   |   |  |  |  |  |  |
| 3              | 126      | 4                                                  | 100<br>98,4 |   |   |   |   |  |  |  |  |  |
| 4              |          | 4,8<br>137<br>440<br>$\sim$ $\alpha$               |             |   |   |   |   |  |  |  |  |  |
| 5<br>6         |          | 1010                                               |             |   |   |   |   |  |  |  |  |  |
| 7              |          | Корреляция                                         |             |   |   |   |   |  |  |  |  |  |
| 8              |          | Входные данные<br>ОΚ                               |             |   |   |   |   |  |  |  |  |  |
| 9              |          | 国<br>\$A\$3:\$C\$18<br>Входной интервал:           |             |   |   |   |   |  |  |  |  |  |
| 10             |          | Отмена<br>⊙ по стол <u>б</u> цам<br>Группирование: |             |   |   |   |   |  |  |  |  |  |
| 11             |          | по строкам<br>Справка                              |             |   |   |   |   |  |  |  |  |  |
| 12             |          | Метки в первой строке                              |             |   |   |   |   |  |  |  |  |  |
| 13             |          |                                                    |             |   |   |   |   |  |  |  |  |  |
| 14             |          | Параметры вывода                                   |             |   |   |   |   |  |  |  |  |  |
| 15             |          | 医<br>◯ В <u>ы</u> ходной интервал:                 |             |   |   |   |   |  |  |  |  |  |
| 16             |          | ⊙ Новый рабочий лист:                              |             |   |   |   |   |  |  |  |  |  |
| 17             |          | ○ Новая рабочая книга                              |             |   |   |   |   |  |  |  |  |  |
| 18             |          |                                                    |             |   |   |   |   |  |  |  |  |  |
| 19             |          |                                                    |             |   |   |   |   |  |  |  |  |  |
| 20             |          |                                                    |             |   |   |   |   |  |  |  |  |  |

Рисунок 4 − Обчислення матриці коефіцієнтів парної кореляції за допомогою інструмента **Корреляция**

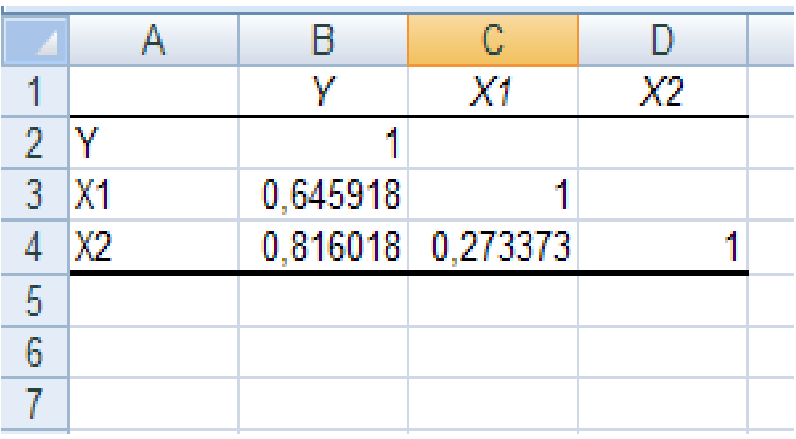

Рисунок 5 − Матриця коефіцієнтів парної кореляції

Також застосування засобів табличного процесору MS EXCEL дає змогу не лише здійснювати кореляційно-регресійний аналіз, а й прогнозувати показники економічного процесу та майбутнього розвитку підприємства.

**Висновки і перспективи подальших досліджень.** Кореляція (або коефіцієнт кореляції) є мірою залежності двох випадкових величин. При цьому, зміна однієї або кількох цих величин призводить до систематичної зміни іншої або інших величин. Кореляційний аналіз – метод обробки статистичних даних,

що полягає у вивченні коефіцієнту кореляції між змінними. Табличний процесор MS EXCEL дозволяє здійснювати кореляційно-регресійний аналіз різними способами: за допомогою складання кореляційних таблиць, вбудованих функцій, а також набору використання засобів аналізу даних, призначеного для вирішення різних статистичних задач. Вибір того чи іншого методу залежить від поставленої мети дослідження. Проте, для розв'язання більш прикладних задач кореляційно-регресійного аналізу доцільно застосовувати інші програмні засоби.

#### **Список використаних джерел:**

1. Бондар М.В., Рудомін Г.А. Економетрія. Методичні вказівки до виконання практичних робіт та самостійної роботи студентів з використанням ППК. Центр підготовки наукових та навчально-методичних видань ВТЕІ КНТЕУ. 2013. 107 с.

2. Кореляційно-регресійний аналіз. Загальнотеоретичні основи кореляційно-регресійного методу аналізу. URL: https://pidru4niki.com. (дата звернення: 07.06.2022р).

3. Ляшенко О.С. Засоби табличного процесу microsoft excel для прогнозування економічних процесів. URL: http://www.іnter‐nаukа.cоm/ (дата звернення 07.06.2022р.).

4. Радзіховська Л.М. Використання табличного процесора MS EXCEL в економіко-математичному моделюванні. Глобалізаційні виклики розвитку національних економік: збірник тез II Міжнародної науково-практичної конференцї. Київ: КНТЕУ, 2021. С. 288-291.

68